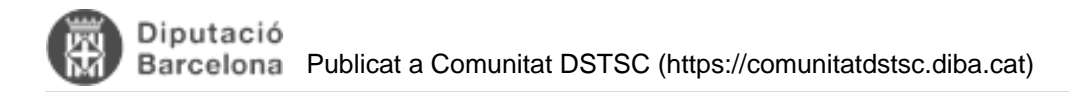

# **FAM - Crida servei REST**

Taula de continguts

- 1. Introducció
- 2. Crida des del FAM
	- 2.1. Dependències
	- 2.2. Classe client
	- 2.3. Exemple repositori de plantilles
	- 2.4. Exemple validació VUS
- 3. Proves

## **1. Introducció**

En aquest article, s'explica com fer crides a serveis REST des d'una aplicació tipus FAM.

Aquest tipus de serveis té una estructura molt més simple que la de serveis web (fins i tot es poden fer crides per url)

### **2. Crida des del FAM**

Donat un servei REST publicat volem fer una crida des d'una aplicació FAM. Ho farem amb l'ajut de la llibreria [Jersey](https://jersey.java.net/) [1]

#### **2.1. Dependències**

Primer de tot necessitem definir al pom.xml la dependència amb la llibreria del client de Jersey

```
<dependency>
     <groupId>com.sun.jersey</groupId>
     <artifactId>jersey-client</artifactId>
     <version>1.8</version>
</dependency>
```
Per problemes de llibreries s'ha d'afegir la llibreria client de weblogic

```
<dependency>
     <groupId>weblogic</groupId>
     <artifactId>wlfullclient</artifactId>
     <version>10.3.0.0</version>
```
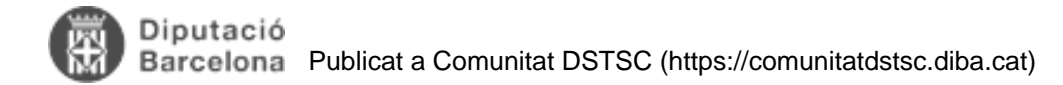

```
 <scope>provided</scope>
</dependency>
```
#### **2.2. Classe client**

Un cop definida la dependència podem fer el client que farà les crides

```
Client client = Client.create();
WebResource wr = client.resource(url);
ClientResponse response = wr.accept("application/xml").get(ClientResponse.class);
```
A partir d'una url et fa la crida

#### **2.3. Exemple repositori de plantilles**

En aquest exemple (implementat al projecte eNoti) es tracta la resposta per validar l'estat i després es parseja per poder carregar la classe resposta i poder llegir la informació, com ara el contingut de la plantilla.

```
if (response.getStatus() != 200) {
     throw new RuntimeException("Failed : HTTP error code : " + response.getStatus());
}
PlantillaRestResposta output = response.getEntity(PlantillaRestResposta.class);
byte[] byteArray = output.getPlantilla();
```
La resposta real del repositori de plantilles és un xml com

```
<plantillaRestRespostaplantillaRestResposta>
     <nomPlantilla>TramesaGen</nomPlantilla>
     <plantilla>bytearrayplantilla</plantilla>
     <versio>1.1</versio>
</plantillaRestResposta>
```
Per poder parsejar aquesta resposta es defineix la classe PlantillaRestResposta com

```
package cat.diba.jee.enoti.ws.repositoriplantilles;
import javax.xml.bind.annotation.XmlRootElement;
@XmlRootElement
public class PlantillaRestResposta { 
     private byte[] plantilla; 
     private String versio; 
     private String nomPlantilla; 
     public PlantillaRestResposta() { } 
     [... Getters i Setters ...]
```
Direcció de Serveis de Tecnologies i Sistemes Corporatius. Recinte Mundet - Pavelló Migjorn. 08035 Barcelona

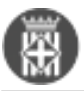

}

La situació óptima seria que en fer un servei REST es donessin també les classes de resposta en un jar

#### **2.4. Exemple validació VUS**

L'exemple del VUS és anàleg, però la resposta és molt més complexa i s'han de fer multiples objectes relacionats per poder tractar-la.

Al projecte eNoti hi ha un integració feta.

### **3. Proves**

Per poder provar aquests serveis, es pot fer des del navegador o amb l'ajuda de plugins que permeten definir la crida amb més detall (per exemple, paràmetres per post)

Per Chrome tenim el plugin Postman https://chrome.google.com/webstore/detail/postman-restclient/fdmmgilgnpjigdojojpjoooidkmcomcm

**Categories:** Framework v3 **Categories:** Plataforma JEE **Etiquetes:** FAM **Etiquetes:** rest

**URL d'origen:** <https://comunitatdstsc.diba.cat/wiki/fam-crida-servei-rest>

**Enllaços:** [1] https://jersey.java.net/